# **Consoles G5**

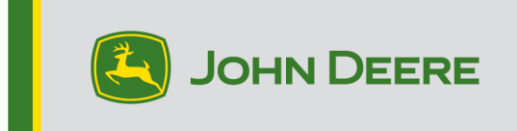

# **Mise à jour logicielle 23-3**

# **Notes de publication pour G5 Universal, G5 CommandCenter™, G5 PlusUniversal, G5 Plus CommandCenter™**

10.27.3135-113

Temps d'installation de l'OS de la console JD : environ 20 minutes, sans données existantes. Le temps d'installation varie en fonction de la quantité de données existante et de la version du logiciel actuellement installée sur la console. Les derniers progiciels pour les consoles G5 peuvent être téléchargés et installés à distance (over-the-air) ou à l'aide d'une clé USB et du Gestionnaire de logiciel John Deere. Voir "Notice de montage" dans la section Mises à jour logicielles du site Web StellarSupport™ pour plus d'informations.

## **Mises à jour du logiciel d'application de la machine**

Applications de la machine sont situées sous les réglages de la machine dans le menu G5. L'intervention d'un concessionnaire John Deere est nécessaire pour l'installation des mises à jour requises du logiciel d'applications de la machine à l'aide de Service ADVISOR™.

## **Autres mises à jour logicielles des contrôleurs**

Le logiciel pour les contrôleurs répertoriés ci-dessous peut être mis à jour à l'aide de la console G5.

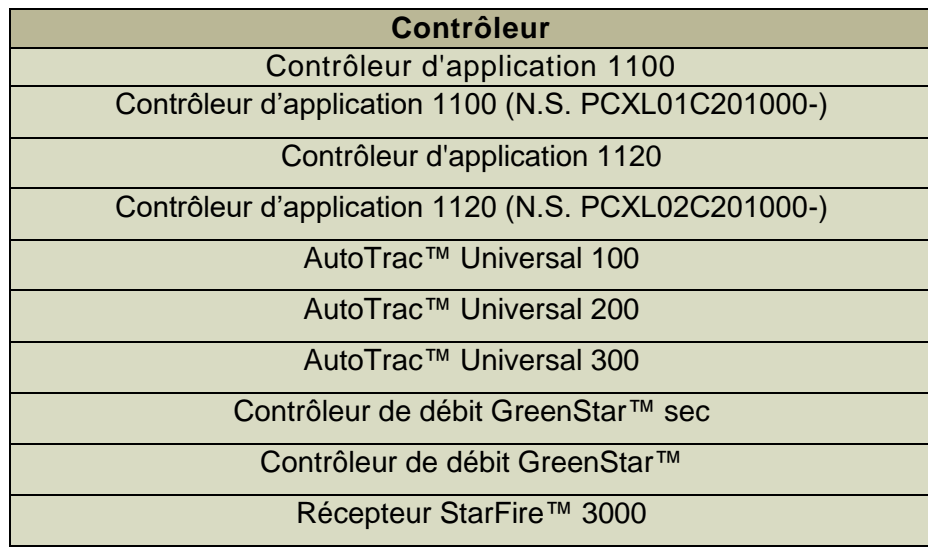

#### Récepteur StarFire™ 6000

#### Récepteur StarFire™ 7000 Caméra de guidage AutoTrac™ Vision

#### **Problèmes résolus:**

- Les fichiers de configuration avec des profils de machine corrompus empêchent la console de se connecter aux équipements
- Les performances AutoTrac des pulvérisateurs 4xxR/6xxR AM22 et plus récents ne sont pas optimales avec des pneus flottants (480 mm et plus).
- L'AutoTrac des pulvérisateurs STS Hagie MY22 et plus récents surcorrige lors de l'acquisition de la ligne de guidage lors de l'utilisation de l'AWS (toutes roues directrices).
- Le plan AutoPath™ doit être généré plus tôt dans les grands champs complexes avec un espacement des passages réduit. Cependant, en cas d'utilisation avec l'automatisation de demi-tour AutoTrac, les utilisateurs peuvent remarquer que la distance de l'automatisation de demi-tour au prochain tour indique "---" jusqu'à ce que le traitement des passages AutoPath pour l'automatisation de demi-tour soit terminé.
- Les virages en forme d'ampoule de l'automatisation de demi-tour AutoTrac peuvent être effectués en diminuant l'agressivité des virages, ce qui n'était pas possible auparavant. Cela correspond désormais plus étroitement à ce qui est affiché sur la console.

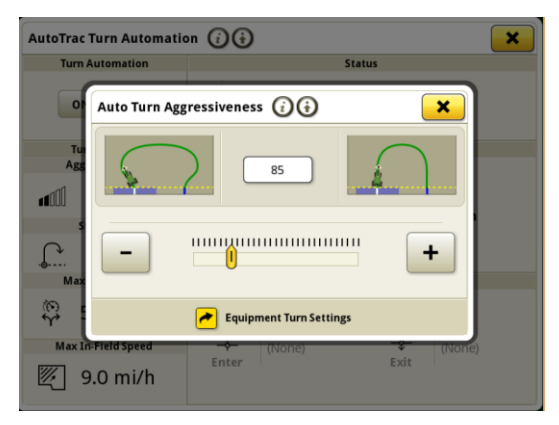

- Problème de perte de licence des consoles G5 après la mise à jour vers la version 23-3 10.27.3135-109.
- Problème de redémarrage progressif des consoles G5 après la mise à jour à 23-2.
- Les consoles G5 exécutant la séquence iTEC™ d'automatisation de demi-tour AutoTrac ne s'exécutent pas en bout de champ, que ce soit en entrant ou en sortant.
- La console G5 AutoTrac se désenclenche lors de l'enregistrement d'une extension de ligne de courbe adaptative à courbure serrée. Tombe à 1 graphique circulaire et revient à 2.

• Cette version contient des améliorations importantes de la sécurité du logiciel.

#### **Nouvelles fonctions et améliorations:**

- **Configuration de la préconisation Zero Touch**
- Avec la mise à jour vers l'OS 23-3 de la console JD, les utilisateurs n'auront plus besoin de saisir manuellement les détails de la préconisation. Les détails de la préconisation peuvent être inclus lors de la planification du travail dans l'outil Planificateur de travail de l'Operations Center, ce qui permet aux utilisateurs de se rendre dans le champ, de démarrer le plan de travail et de commencer l'opération sans avoir à saisir les détails manuellement sur la console, car la configuration du taux de préconisation se fera automatiquement.

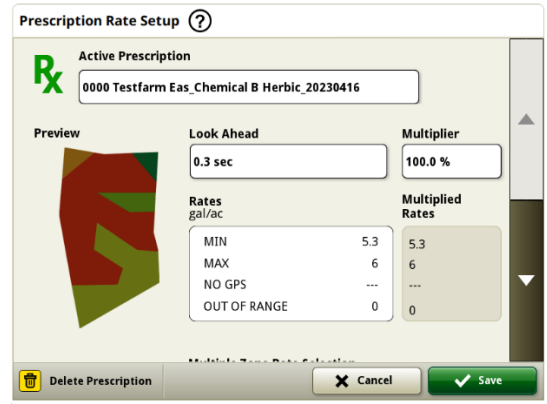

#### • **Presse à balles rondes de série 1**

En mai 2023, nous avons publié le document de Documentation et détection pour les presses haute densité série 1. Avec la sortie de l'OS 23-3 de la console JD, nous allons apporter ces mêmes capacités aux presses à balles rondes John Deere de série 1 fabriquées à Ottumwa année modèle 2024 (MY24). Les numéros de modèle compatibles incluront les presses à balles rondes 451E, 451M, 451R, 461R, 461M, 551M, 561M et 561R. Les clients pourront configurer rapidement leur presse à balle ronde série 1 MY24 et avoir accès à de nombreux points de données importants sur leur console concernant leur récolte mise en balle. Les données collectées peuvent être synchronisées ou téléchargées manuellement vers le compte Operations Center des clients.

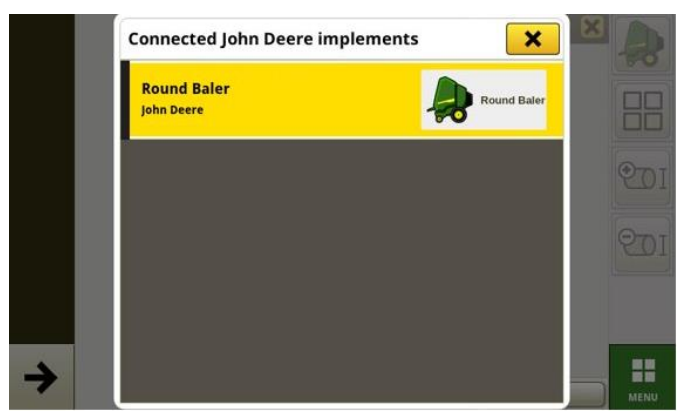

# o **Gestionnaire d'équipements – Presse à balles rondes série 1**

À partir de l'OS 23-3 de la console JD, les clients pourront détecter et configurer facilement leur équipement de presse à balles rondes série 1 MY24 dans les applications Gestionnaire d'équipements et Configuration du travail. Les clients peuvent affecter des types de récolte, des variétés et les unités de récolte souhaitées à la tâche dans le champ.

## o **Documentation – Presse à balles rondes série 1**

Les clients pourront désormais accumuler et analyser les données de fonctionnement de leur presse à balles rondes série 1 MY24 avec leur console G5 qui fonctionne sur le logiciel version 23-3. Dans chaque champ, le client peut identifier combien de balles ont été formées, le poids total de la récolte mise en balle et les relevés d'humidité moyenne pour cette récolte, parmi bon nombre d'attributs supplémentaires. Les totaux similaires seront également disponibles pour chaque balle avec l'affichage du diamètre de la balle, de l'humidité moyenne, et bien plus.

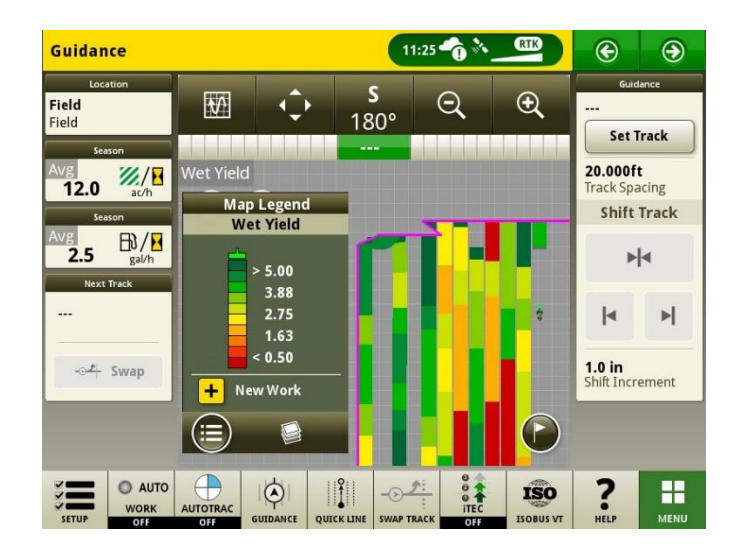

# • **Démarrage automatique des plans de travail en cas de changement de parcelle**

À partir de l'OS 23-3 et plus récents de la console JD, un réglage nommé "Démarrage automatique du plan de travail lors du changement de parcelle" sera inclus. Ce réglage démarre ou change automatiquement les plans de travail lors de l'entrée dans une parcelle, à condition qu'il n'y ait pas de conflits dans la parcelle (par ex. plusieurs plans de travail, plan de travail non terminé existant, etc.) et que des conditions spécifiques soient remplies:

- o le fonctionnement du plan de travail correspond à celui de l'outil connecté.
- o La variété, le produit, la dose et l'utilisateur planifiés concordent avec la variété, le produit, la dose et à l'utilisateur actuellement définis.
- o En cas d'équipement virtuel, le profil est complet

Cette fonction est désactivée par défaut et peut être activée dans les réglages avancés de l'application Configuration du travail.

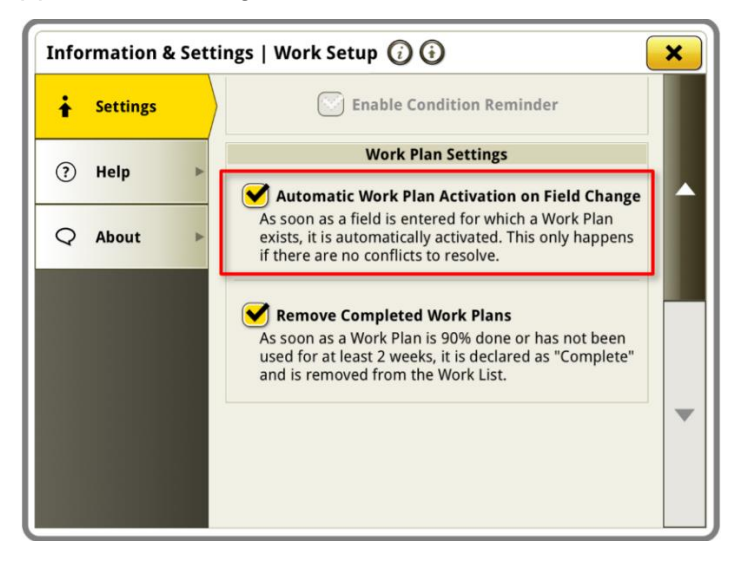

#### • **Pourcentage d'application du réservoir See & Spray™**

Avec la mise à jour vers l'OS 23-3 de la console JD, les pulvérisateurs John Deere équipés de See & Spray™ disposeront d'un nouveau module de gestionnaire de configuration. Ce module indique le pourcentage de surface traitée pour chaque réservoir ou produit utilisé par un client.

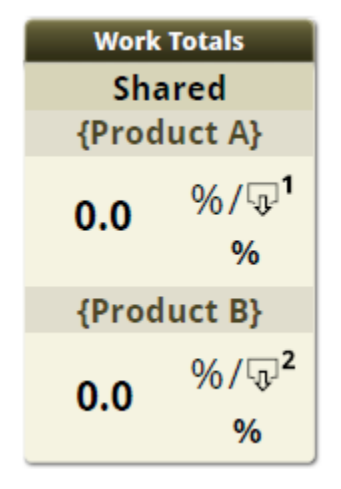

#### • **Légende de la carte – Valeurs par défaut de la pression des mauvaises herbes See & Spray™**

Les clients utilisant un pulvérisateur John Deere équipé de See & Spray™ et une console JD G5 avec OS 23-3 verront de nouvelles valeurs par défaut pour leur légende de la carte des mauvaises herbes. Dans les OS de versions prédécentes de la console JD, les valeurs maximum et minimum par défaut pour la pression des mauvaises herbes étaient de 100 % et 0 % respectivement. Avec la mise à jour vers l'OS 23-3 de la console JD, ces valeurs par défaut seront désormais de 20 % et 2 %. Les clients peuvent toujours personnaliser leurs valeurs maximum et minimum, seules les valeurs par défaut dans la légende de la carte changent.

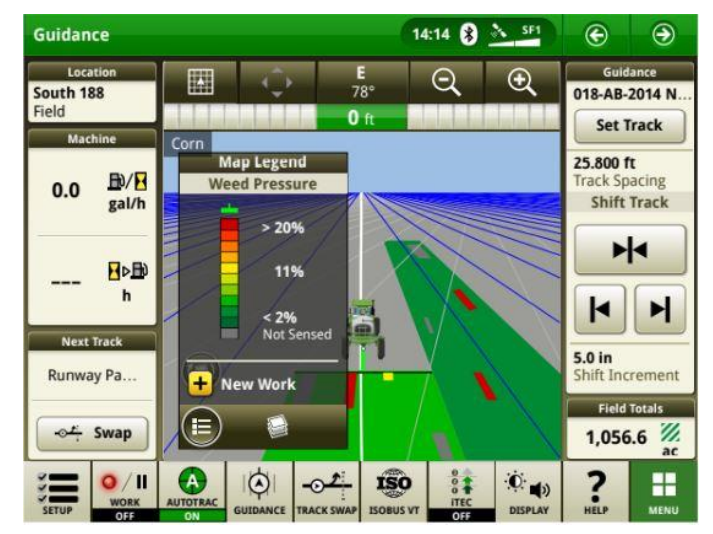

#### • **Activation de l'automatisation de demi-tour AutoTrac™ - Automatisation de demi-tour du tracteur sans commande de vitesse**

Les clients peuvent choisir de désactiver la commande de vitesse en la désactivant dans les réglages de l'automatisation de demi-tour. Si un tracteur ne prend pas en charge la commande de vitesse, la commande de vitesse est désactivée par défaut. Les utilisateurs sont tenus de contrôler la vitesse en toute sécurité lors des virages en bout de champ et recevront à l'approche du virage un avertissement indiquant que la commande de vitesse est désactivée. Si l'utilisateur le souhaite, cet avertissement peut être désactivé dans les réglages d'automatisation de demi-tour.

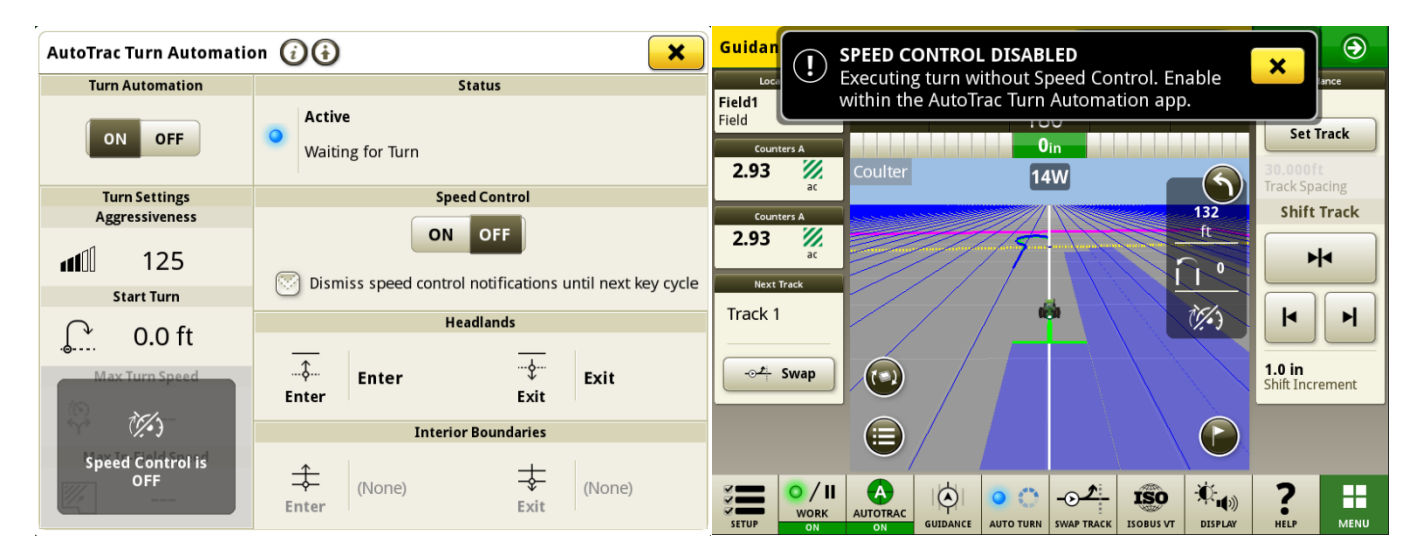

## • **Règles source AutoPath mises à jour**

Avant le logiciel 23-3, les opérations source AutoPath étaient bloquées pour ne pas permettre "l'application sur l'application" ou "l'ensemencement sur l'ensemencement", par exemple. Les clients peuvent désormais utiliser AutoPath pour ajouter de l'engrais supplémentaire ou appliquer un herbicide préensemencement avant d'ensemencer le champ. Activer l'application AutoPath pour utiliser les données source de l'application. Avant le logiciel 23-3, AutoPath pour l'application nécessitait des données source d'ensemencement.

**Remarque:** les données d'opération source doivent être enregistrées avec un récepteur d'équipement. Cela ne permet donc pas d'utiliser les données d'un pulvérisateur automoteur ("Application") pour d'autres opérations AP car il n'utilise pas de récepteur d'équipement.

# • **Extensions de passage AutoPath™**

Les extensions de passage AutoPath™ peuvent être allongées en fonction des préférences du client. Cela permettra aux utilisateurs de régler les extensions de rang d'extrémité en bout de champ pour mieux aligner la machine et l'équipement sur la ligne suivante/le passage suivant dans la parcelle. Ce réglage se trouve sur la page Modifier les réglages avancés d'AutoPath et des Détails de la carte, et peut être réglé entre 0 et 100 m.

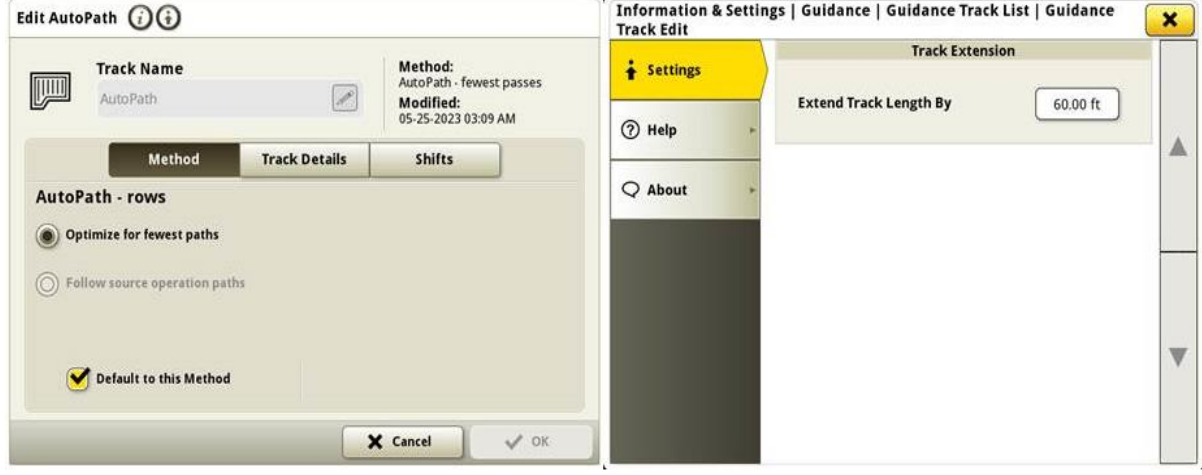

## • **Sélection du type de pneus AutoTrac™ pour les pulvérisateurs 4xxR/6xxR MY22 et plus récents**

Ajout de la sélection du type de pneu (flottant ou culture en ligne) sur les pulvérisateurs séries 4xx/6xxR AM22 et plus récents pour améliorer les performances d'AutoTrac. La sélection des pneus se trouve à la page Optimisation de la direction AutoTrac. L'utilisateur peut sélectionner le type de pneu actuel utilisé pour optimiser les performances de direction des machines. Si les pneus sont changés tout au long de l'année, l'utilisateur doit modifier ce réglage pour maintenir des performances optimales.

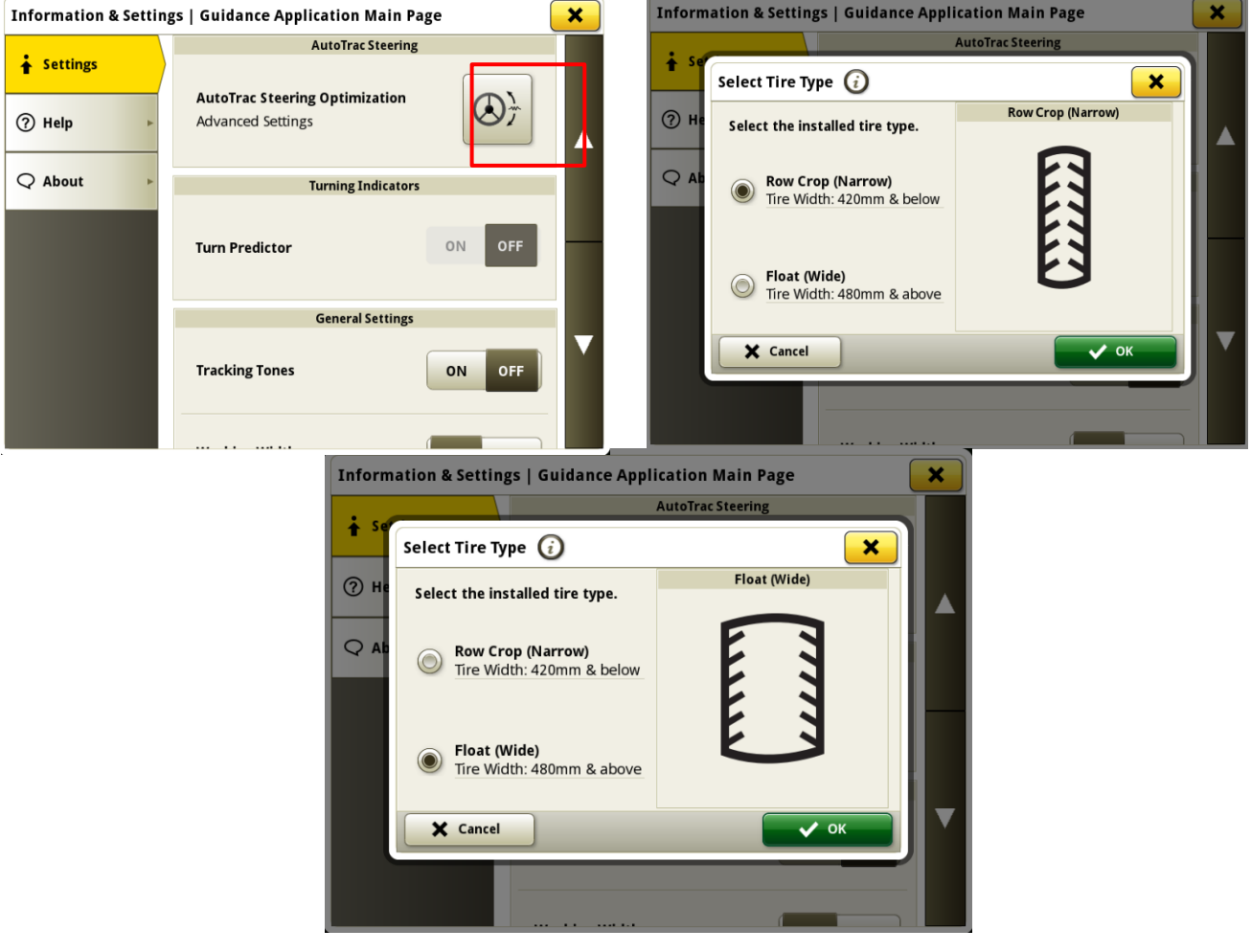

#### • **John Deere Machine Sync priorise les réseaux précédemment connectés dans la liste des réseaux**

La liste des réseaux affiche la machine connectée en premier dans la liste, et les autres réseaux de synchronisation de la machine (par ex. Leader2, Leader 3, etc.) qui ont été utilisés auparavant seront affichés en haut de la liste. Les autres réseaux qui ne sont pas utilisés pour John Deere Machine Sync seront moins nombreux dans la liste. Cela facilite la recherche d'une connexion si nécessaire pour sélectionner manuellement la connexion.

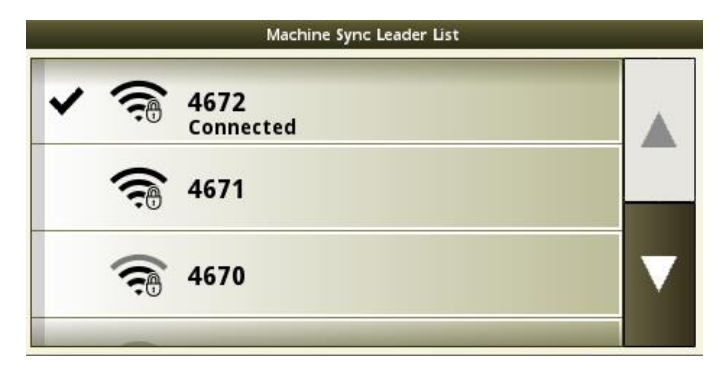

# **Informations complémentaires et ressources de formation**

#### **Livret d'entretien**

Une copie du livret d'entretien de la console G5 est disponible dans l'application du Centre d'aide de la console avec les versions 10.16.1400-85 et ultérieures de l'OS de la console JD. Ce contenu est actualisé en fonction des mises à jour logicielles, le cas échéant. Toujours lire le dernier livret d'entretien avant toute utilisation. Pour obtenir une copie du livret d'entretien, consulter le concessionnaire ou visiter [techpubs.deere.com.](https://techpubs.deere.com/)

# **Aide sur écran**

L'aide sur écran complète les informations du livret d'entretien. L'aide sur écran peut être référencée en ouvrant l'application Centre d'aide sur la console ou en appuyant sur l'icône Informations en haut de n'importe quelle page pour afficher les informations d'aide pertinentes pour cette page. L'aide sur écran de la console G5 est également disponible sur [displaysimulator.deere.com.](http://displaysimulator.deere.com/)

#### **Simulateurs de formation**

Pour en savoir plus sur les consoles G5, un simulateur de formation en ligne est disponible sur [displaysimulator.deere.com](http://displaysimulator.deere.com/)

# **Avis de mise à jour**

Il s'agit des notes de mise à jour de l'OS de la console JD et des applications AMS pour les écrans G5. Les notes de publication se trouvent sur le site [http://www.stellarsupport.com/.](http://www.stellarsupport.com/) Remarque : l'utilisation du logiciel est régie par le contrat de licence d'utilisateur final, inclus avec le logiciel.

**Copyright © 1996-2024 Deere & Company**